## tablor.sty La machine à créer des tableaux de signes et de variations

## Guillaume CONNAN

## <http://gconnan.free.fr>

23 janvier 2008 - Version 1.4

#### <span id="page-0-0"></span>Ça sert à quoi?  $\mathbf{I}$ I

Il s'agit d'obtenir rapidement un tableau de signe ou un tableau de variation en entrant un minimum de commandes.

### <span id="page-0-1"></span>Comment ça marche?  $||$   $-$

#### <span id="page-0-2"></span> Prin
ipe général  $a<sub>x</sub>$

On entre une instruction qu'on envoie via LATEX à **XCAS** qui effectue un certain nombre de calculs (résolution d'équations, calcul de limites). **XCAS** renvoie un résultat sous la forme d'un script **MetaPOST** qui est compilé. Un tableau est créé et ensuite inséré dans le document tex.

#### <span id="page-0-3"></span>Rentrons dans les détails  $\mathbf{b}$ .

En utilisant un environnement tablor, de nombreux fichiers sont créés dans le répertoire courant puis effacés par la commande nettoyer si vous le souhaitez :

- ➥ des fichiers d'extension .cxx : il s'agit du fichier le plus important. C'est le programme **XCAS** qui « fabrique » le tableau. Vous pouvez l'utilisez tel quel dans une session **XCAS** ou **giac**.
- ➥ des fichiers d'extension .giac qui regroupent des instructions lues et exécutées par **giac**. Les lignes importantes sont :

```
read("XcasTV.cxx"); // giac charge le programme
Sortie:=fopen("XCasmpTV.mp"); // la sortie portera l'extension metapost
vect.xcas.user := read("XCasTV.user"); // giac lit les paramètres rentrés dans
    l e f i c h i e r t e x
```
des fichiers d'extension .user qui sont créés par LATEX grâce à l'environnement VerbatimOut de l'extension fancyvrb : il s'agit en fait de la commande qui se trouve par exemple entre \begin{TVI} et \end{TVI}.

### <span id="page-1-0"></span> $III -$ De quoi a-t-on besoin?

- ➥ Il faut avoir installé **XCAS**, logiciel multi-plateforme de calcul et de programmation : [http ://www-fourier.ujf-grenoble.fr/%7Eparisse/giac\\_fr.html](http://www-fourier.ujf-grenoble.fr/%7Eparisse/giac_fr.html);
- il faut avoir le fichier de macros MetaPOST tableauVariation.mp de Frédéric Mazoit: [http ://frederic.mazoit.free.fr/LaTeX\\_metapost/tableauVariations/](http://frederic.mazoit.free.fr/LaTeX_metapost/tableauVariations/); Pour ceux qui sont guère habitués à **MetaPOST**, cela ne pose aucun problème car les scripts et compilations **MetaPOST** se font automatiquement. Il suffit de créer dans son texmf personnel une arborescence du style : ./texmfperso/metapost/tablor/ et d'y placer tableauVariation.mp puis un rehash. C'est exactement la même démarche que pour installer une nouvelle extension LTEX.
- ➥ il faut être en mode shell-escape pour autoriser les sorties de la compilation tex. Pour **emacs**, on rajoute en fin de fichier %%% LaTeX-command: "latex --shell-escape" \*\*\* ; pour les autres éditeurs, il faut modifier la commande de compilation. Sinon, on peut modifier le fichier texmf.cnf pour que le mode soit automatisé en modifiant la ligne suivante : shell-escape t ;
- il faut avoir à disposition l'extension fancyvrb;
- pour ceux qui compilent avec pdf ET<sub>E</sub>X, il faut avoir effectué les petits réglages nécessaires à l'utilisation de figures produites par **MetaPOST** ; Pour cela, il suffit de rajouter dans le préambule : \DeclareGraphicsRule{\*}{mps}{\*}{}

 $\langle \bm{\gtrless} \rangle$ 

il faut installer le fichier tablor.sty dans son texmf personnel.

Pour les utilisateurs de Microsoft Windows, remplacer \immediate\write18{giac<#1 }  $\overline{u}$ \immediate\write18{giac #1 } dans le fichier tablor.sty pour permettre le shell-escape Pour les utilisateurs de TeXnicCenter, observez cette [explication](http://img221.imageshack.us/img221/27/capture20080114215233hu7.png) du paramétrage du shell-escape. On peut par exemple mettre : -enable-write18 -shell-escape -src -interaction=nonstopmode "%Wm". Sur TeXmaker, c'est latex -enable-write18 -shell-escape -interaction=nonstopmode %.tex. Pour faire comprendre à XP où trouver **giac**, vous pouvez modifier le path en suivant ces instruc-

tions : Demarrer->Panneau de configuration->Système onglet Avancé->Variable d'environnement.

Le séparateur est le point virgule. (Merci à Gaëtan et à Daniel).

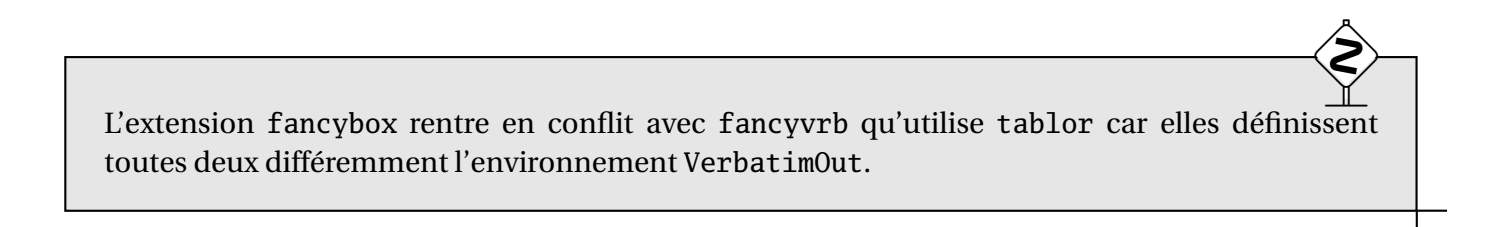

Quatre nouvelles commandes sont crées : \tv, \nettoyer, \bouger, \recup, \executGiacmp. Attention aux conflits si de tels noms existent quelque part dans vos fichiers personnels.

 $\langle \bm{\gtrless} \rangle$ 

 $\langle \bm{\gtrless} \rangle$ 

 $\sim$ 

Le fichier tablor.sty est codé en latin-1. Certains devront donc le convertir en utf-8.

## <span id="page-2-0"></span>IV - Comment l'utiliser?

#### <span id="page-2-1"></span>Préambule  $\mathsf{a}$

Les ECM donnés en exemple correspondent à une compilation  $\mathbb{E}E[X+dV]$  +dvips. Pour pdf $\mathbb{E}E[X]$ , rajouter \DeclareGraphicsRule{\*}{mps}{\*}{}. Le préambule sera toujours :

\documentclass{article} \usepa
kage{graphicx,tablor} \usepa
kage[upright]{fourier}

Les fontes utilisées dans les tableaux sont [upright]{fourier}. Il est tout à fait possible d'utiliser d'autres fontes. Il suffit de modifier le fichier tablor.sty en remplaçant partout où il apparaît [upright]{fourier} par lmodern ou ce que vous voulez. Ce n'est pas très pratique, mais cela évite de le mettre en option à chaque utilisation et on utilise souvent la même fonte dans ses documents.

#### <span id="page-2-2"></span>Tableaux des variations  $h$

L'environnement s'appelle TV. On utilise une commande au format XCAS :

TV([borne inf,borne sup],[valeurs interdites],"nom fonction","nom variable", expression en fonction de  $x, t, \$ tv)

- ➥ [borne inf,borne sup] désigne les bornes de l'ensemble de définition. On note +∞ : +infinity et −∞ : -infinity. N'oubliez pas les crochets !
- [valeurs interdites] désigne la liste des valeurs interdites;
- ➥ "nom fonction" désigne la lettre représentant la fonction telle que vous voulez qu'elle apparaisse :  $f$ ,  $g$ ,  $\varphi$ , etc.
- ➥ "nom variable" : même chose pour la variable, selon que vous voulez la désigner par *x*, *t*, etc. N'oubliez pas les guillemets !
- ➥ expression en fonction de x désigne l'expression de la fonction. Attention ! Utilisez ici toujours *x* pour désigner la variable ;
- le paramètre t est à remplacer par 1 si vous voulez voir apparaître une ligne avec le signe de la dérivée, par 0 si vous ne voulez pas de cette ligne et par 2 si vous ne voulez que le signe de la dérivée.
- on termine par \tv, une commande permettant de numéroter les tableaux en interne.

Voyons à présent quelques exemples.

**1.** Le tableau de variation sans signe de la dérivée de la fonction  $f : x \mapsto x^2$  sur [−5; 7]. On obtient :

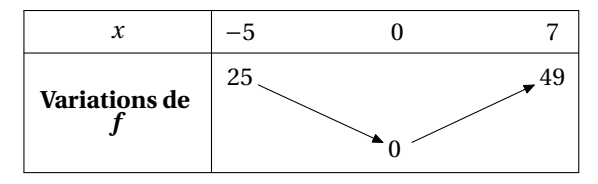

après avoir entré :

```
\begin{TV}
TV([-5,7],[],"f","x",x^2,0,\tv)
\end{TV}
```
**2.** Si on veut la même fonction sur R avec le signe de la dérivée :

```
\begin{TV}
TV([-infinity, +infinity], [], "f", "x", x^2, 1, \to y\end{TV}
```
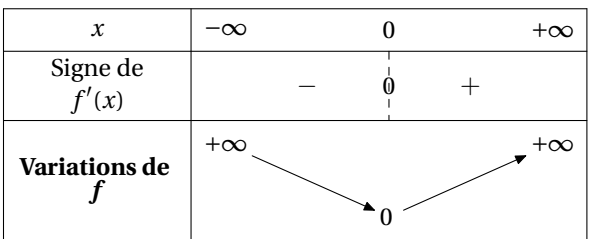

**3.** Avec la même fonction sur R avec uniquement le signe de la dérivée :

```
\begin{TV}
TV([-infinity,+infinity],[],[],"f", "x", x^2,2,\t)\end{TV}
```
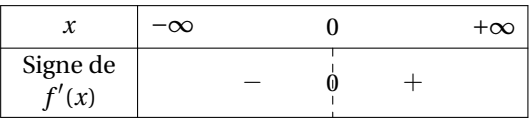

**4.** Voici ce que cela donne pour  $g : t \mapsto \frac{t^2}{t^2-1}$  $\frac{t}{t^2-1}$  sur  $[-10; +\infty[$ :

```
\begin{TV}
TV([-10, +\text{infinity}], [-1, 1], "g", "t", x^2/(x^2-1), 1, \text{true})\end{TV}
```
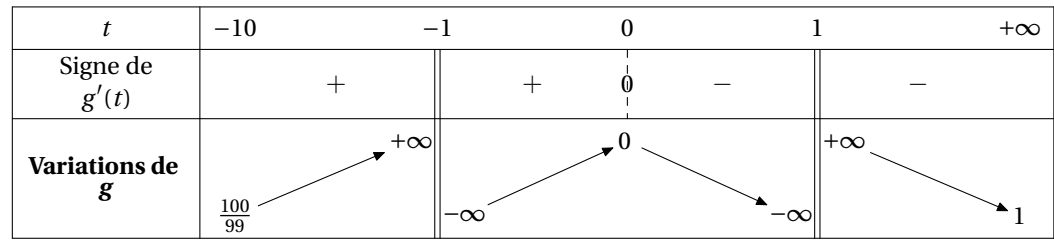

**5.** Il y aura des problèmes pour des équations *f* ′ (*x*) = 0 que **XCAS** ne saurait pas résoudre de manière formelle. Il faudrait alors utiliser une résolution numérique et remplacer resoudre par fsolve. Mais dans les études demandées au Bac, l'étude des signes de la dérivée est possible formellement. Dans les cas plus exotiques, on peut faire le tableau « à la main ».

```

. Tableau des variations ave
 théorème des valeurs intermédiaires
```
Si l'on veut mettre en évidence les solutions de l'équation  $f(x) = a$ , on utilise l'environnement TVI. La syntaxe est :

```
TVI([borne inf,borne sup],[valeurs interdites],"nom fonction","nom variable",
   expression en fonction de x, t, a, \t v)
```
Les paramètres sont les mêmes que pour TV mais on ajoute la valeur a bien sûr.

Par exemple, pour  $f : x \mapsto \frac{x^2}{x^2-1}$ *x* <sup>2</sup>−<sup>1</sup> et l'équation *f* (*x*) = 10 on entre :

```
\begin{TVI}
TVI([-10,+infinity],[-1,1],"f","x",x^2/(x^2-1),1,10,\tv)
\end{TVI}
```
et on obtient :

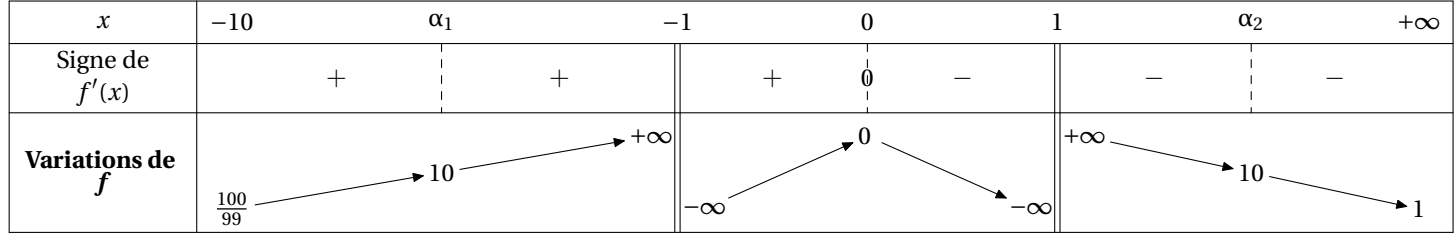

Les solutions sont notées  $\alpha_1$ ,  $\alpha_2$ , etc. Si l'équation est plutôt  $f(x) = -1$ :

```
\begin{TVI}
TVI([-10,+infinity],[-1,1],"f","x",x^2/(x^2-1),1,-1,\tv)
\end{TVI}
```
et on obtient :

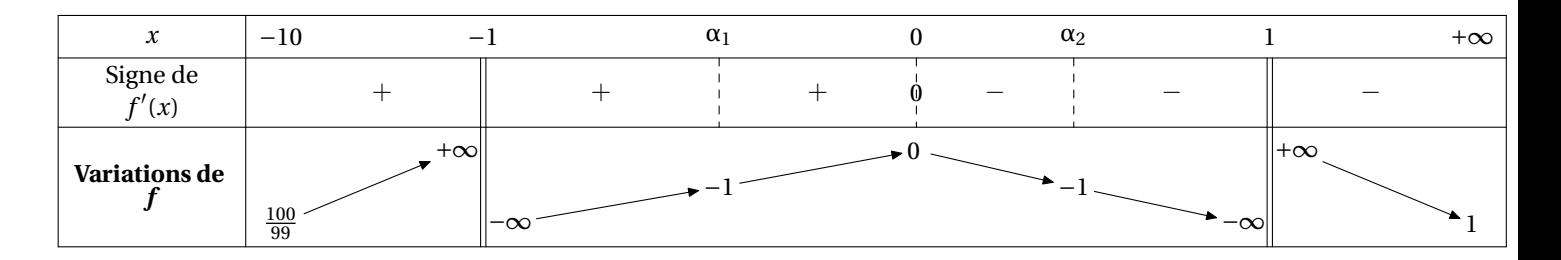

### <span id="page-5-0"></span>d.Tableaux de signes

cas du produit de deux factories de deux factories de deux factories de deux factories de deux factories de de

```
Pour étudier le signe de (−2x +3)(−x +5) sur R, on entre :
```

```
\begin{TSa}
TSa(-2, 3,-1, 5, \tv);
\end{TSa}
```
On obtient :

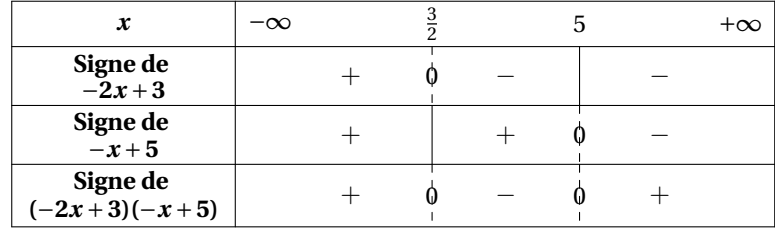

Cas du produit d'un nombre quelconque de facteurs quelconques sur un intervalle quelconque

Certains cas pathologiques ne vont pas fonctionner, mais sinon, pour étudier le signe de

$$
(-2x+3)(x^2-1)(x^2+1)(x-1)(x^2-2)
$$

on entre cette fois les expressions sous cette forme en précisant l'intervalle d'étude :

```
\begin{TS}
TS([-2*x+3,x^2-1,x^2+1,x-1,x^2-2],[-infinity,+infinity],\forall v);
\end{TS}
```
On obtient :

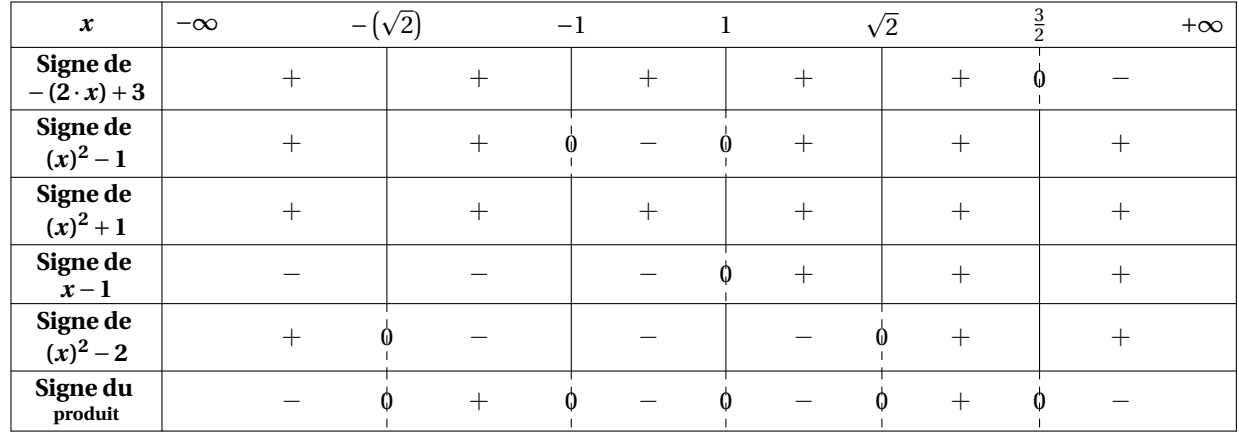

Ou bien, sur un intervalle borné :

\begin{TS}  $TS([x-10,x+10], [-15,10], \text{tv})$ \end{TS}

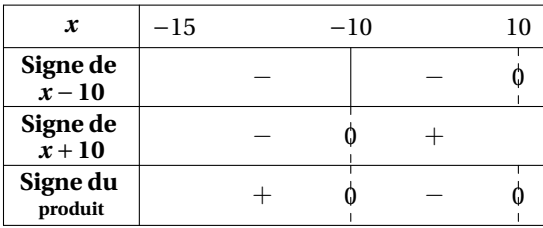

## Signe <sup>d</sup>'un quotient

On entre dans deux listes différentes les facteurs du numérateur et du dénominateur :

\begin{TSq} TSq("nom du quotient",[liste des facteurs du numérateur],[liste des facteurs du dénominateur],[inf,sup]) \end{TSq}

Par exemple, pour étudier le signe de (−2*<sup>x</sup>* <sup>+</sup>3)(−4*<sup>x</sup>* <sup>+</sup>5)  $(x^2-16)(x-2)$  $\text{sur } \mathbb{R}$  :

```
\begin{TSq}
```

```
TSq("Q", [-2*x+3,-4*x+5], [x^2-16,x-2], [-infinity,+infinity],\forall v)\end{TSq}
```
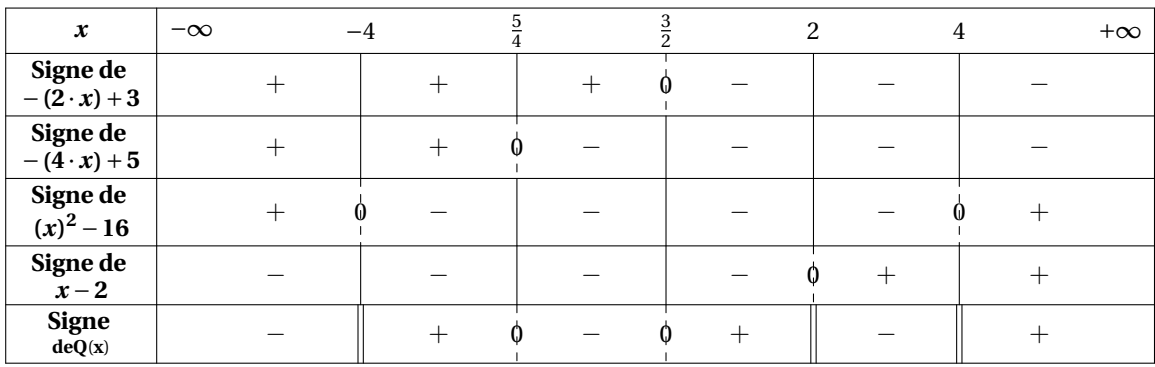

Sur un intervalle borné :

\begin{TSq} TSq("Q",[x-10],[x+10],[-infinity,10],\tv) \end{TSq}

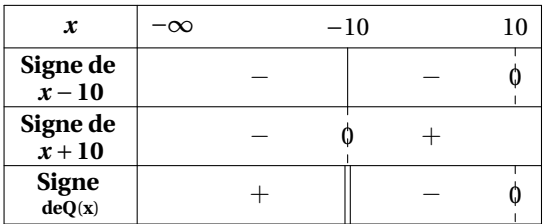

Signe <sup>d</sup>'une seule expression

On utilise l'environnement TSc comme *Tableau de Signe court* en précisant l'expression étudiée et l'intervalle considéré :

```
\begin{TSc}
TSc((x-10)*(x+5), [-10,10], \forallv)
\end{TSc}
```
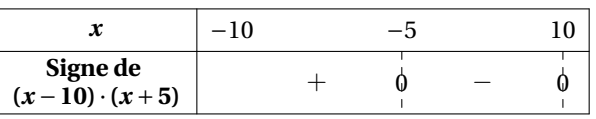

## <span id="page-7-0"></span>**Nettoyage**  $V -$

L'extension tablor contient également une commande \nettoyer, qui, comme son nom l'indique, fait le ménage : on efface tous les fichiers auxiliaires créés et on garde uniquement les fichiers eps créés par **MetaPOST** ayant une extension sous forme de numéro.

 $\langle \bm{\gtrless} \rangle$ 

 $\langle \bm{\varepsilon} \rangle$ 

 $\sim$ 

Il suffit de taper \nettoyer juste avant le \end{document}

Pour les utilisateurs de Microsoft Windows, il faudra remplacer rm par DEL

On peut également stocker les tableaux dans un autre dossier avec la commande \bouger{destination}, qui, comme son nom l'indique, copie les fichiers eps vers destination. Il faudra le taper après \nettoyer

\nettoyer \bouger{/home/moi/Desktop/}

\end{document}

Pour les utilisateurs de Microsoft Windows, il faudra remplacer cp par XCOPY

# <span id="page-7-1"></span>VI - Comment modier les tableaux <sup>à</sup> partir des fichiers MetaPOST?

Il est impossible de prévoir toutes les requêtes des différents utilisateurs. Le style du tableau produit peut néanmoins vous déplaire. Vous pouvez le modifier en intervenant directement sur le fichier MetaPOST crée pour chaque tableau. Pour cela, il suffit d'ajouter une étoile au nom de l'environnement utilisé. Si vous tapez :

```
\begin{TV*}
    TV([-1, +infinity], [], "f", "x", x-ln(x+1), 1, \tv)
\end{TV*}
```
le logiciel T<sub>E</sub>Xmaker est directement lancé et le fichier MetaPOST correspondant à votre tableau est affiché. Vous pouvez alors le modifier, taper sur  $\|\overline{\text{Ctrl}}\| + \|\overline{\text{S}}\|$  pour l'enregistrer et  $\|\overline{\text{Ctrl}}\| + \|\overline{\text{Q}}\|$  pour fermer TEXmaker. La compilation s'achève alors automatiquement comme pour un environnement non étoilé.

Le logiciel T<sub>E</sub>Xmaker a été choisi car il est libre, multi-plateforme et très rapide de chargement. Vous pouvez tout à fait changer d'éditeur en modifiant le fichier tablor.sty : il suffit de remplacer chaque occurrence de texmaker par le nom de votre éditeur.

Par exemple, je tape :

```
\begin{TS*}
    TS([3*x+2,5*x^2-1],[-50,50],\tv)
\end{TS*}
```
et apparaît une fenêtre TEXmaker avec le fichier correspondant au tableau. Je le modifie à volonté :

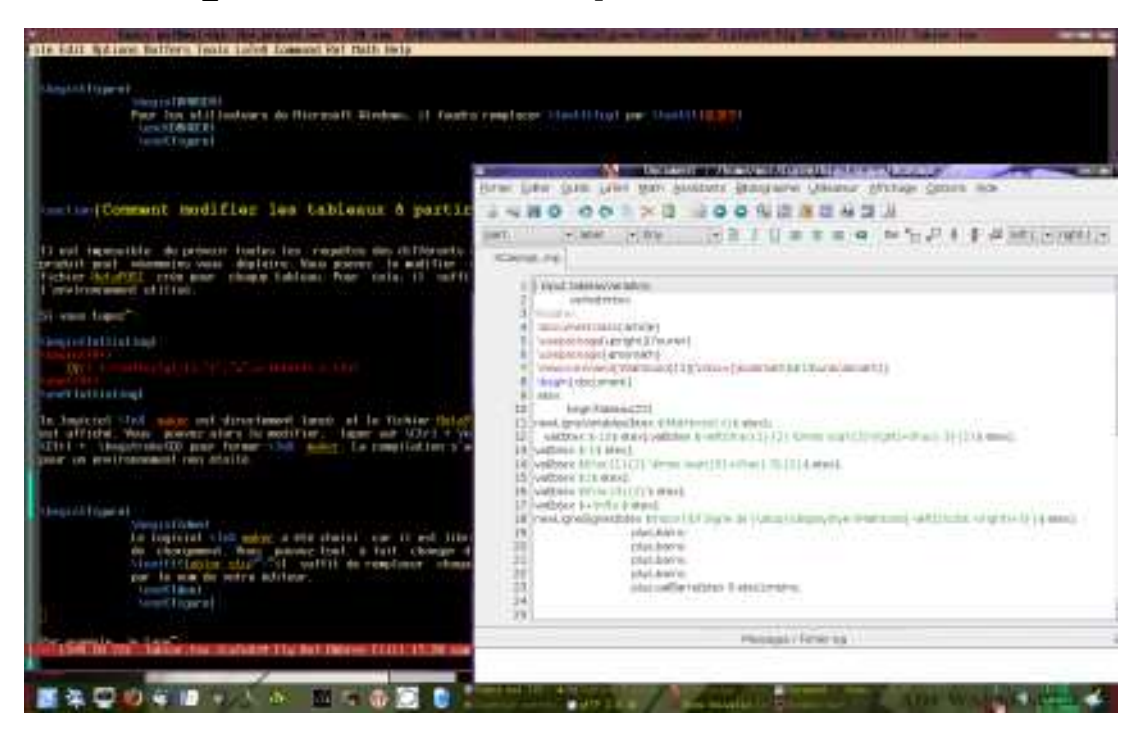

Je tape sur  $\boxed{\text{Ctrl}} + \boxed{S}$  puis  $\boxed{\text{Ctrl}} + \boxed{Q}$  et la compilation reprend automatiquement pour m'afficher le  $t$ ableau voulu:

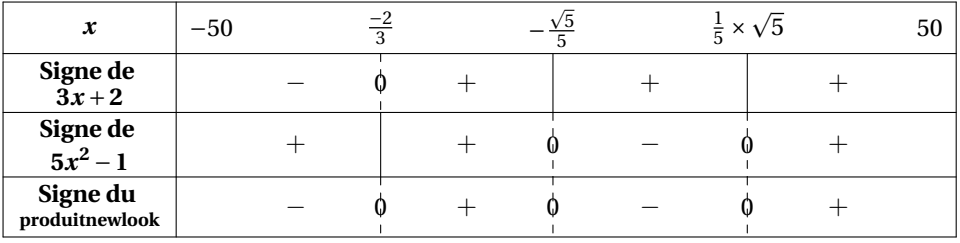

## <span id="page-8-0"></span> $VII -$ Merci...

- à [Frédéric M](http://frederic.mazoit.free.fr/LaTeX_metapost/tableauVariations/)AZOIT pour son fichier tableauVariation.mp;
- ➥ à [Yves D](http://www.yvesdelhaye.be/?Generateur-d-interrogations-le)ELHAYE pour ses idées sur le shell-escape
- ➥ à [Bernard P](http://www-fourier.ujf-grenoble.fr/%7Eparisse/giac_fr.html)ARISSE pour **XCAS**.

#### <span id="page-8-1"></span> $VIII -$ Galerie . . . . . . - Galerie

Voici quelques exemples de tableaux :

```
\begin{TVI}
TVI([-1,+infinity],[-1],"f","x",x^2/sqrt(x+1)-1,1,2,\tv)
\end{TVI}
```
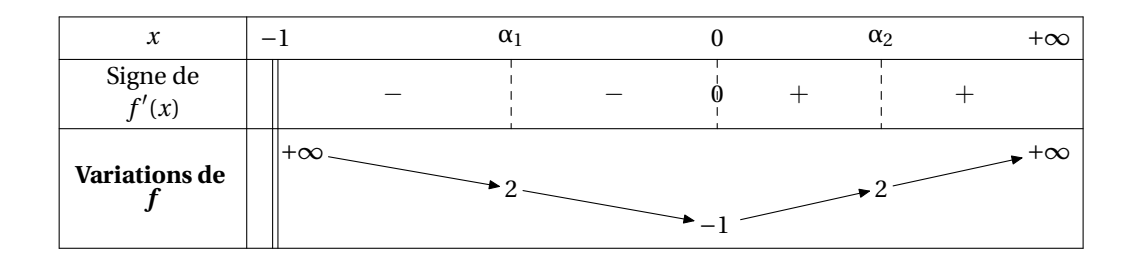

\begin{TVI} TVI([-1/2,+infinity],[],"f","x",x^2,1,2,\tv) \end{TVI}

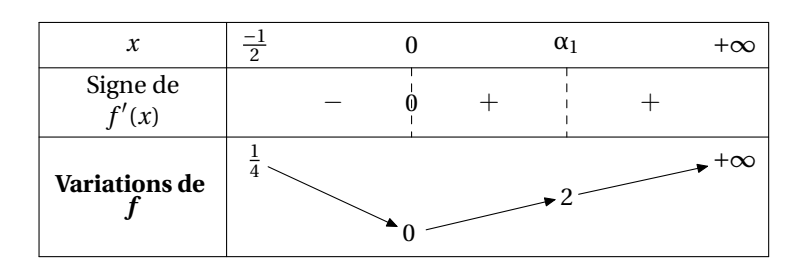

\begin{TVI} TVI([0,+infinity],[0],"f","x",ln(x),1,2,\tv) \end{TVI}

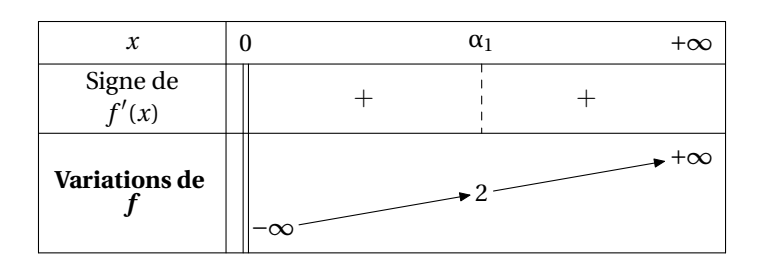

\begin{TV}  $TV([1, +\text{infinity}], []$ , "f", "x", -ln(x), 1, \tv) \end{TV}

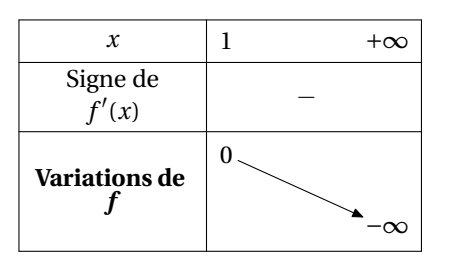

```
\begin{TVI}
TVI([-pi,pi],[],"f","x",cos(x),1,1/2,\tv)
\end{TVI}
```
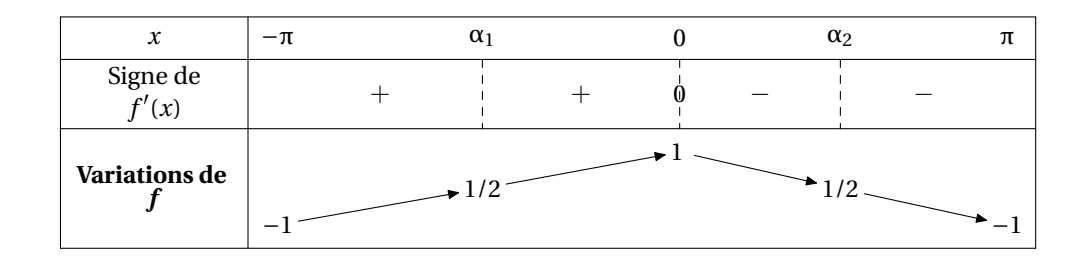

\begin{TV} TV([0,2\*pi],[],"f","x",cos(x),1,\tv) \end{TV}

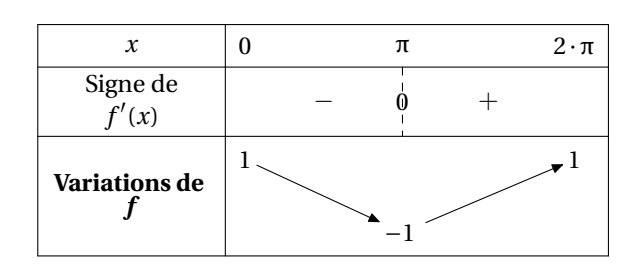

Il y aura des problèmes si vous demandez un tableau des variations d'une fonction périodique sur un intervalle d'amplitude supérieure à la période, mais est-ce vraiment utile ?...

 $\langle \bm{\gtrless} \rangle$ 

\begin{TVI}  $TVI([0,pi],[pi/2], "h", "t", tan(x),1,7,\t$ \end{TVI}

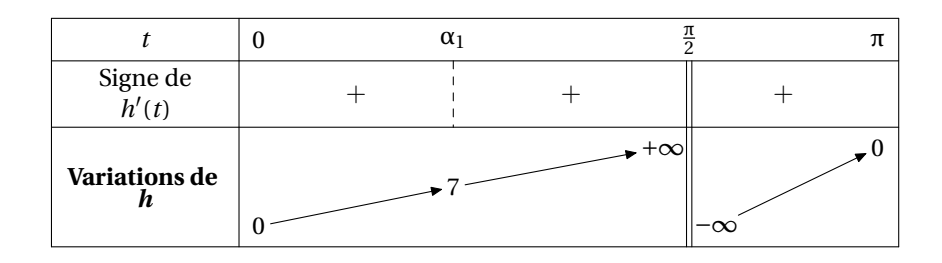

\begin{TVI}  $TVI([-1,1],[], "f", "x",(1-x)*sqrt(1-x^2),1,1,\forall v)$ \end{TVI}

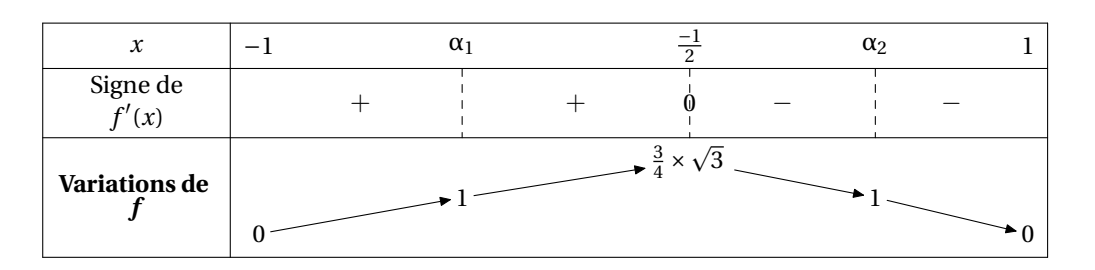

## \begin{TV} TV([-1,+infinity],[-1],"f","x",ln(1+x)-(x-x^2/2+x^3/3),1,\tv) \end{TV}

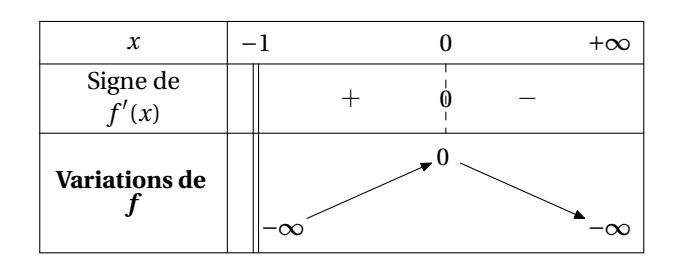

\begin{TS}  $TS([-2*x+3,x-1,x+1,x^2+3*x+1],[-10,+infinity],\forall v);$ \end{TS}

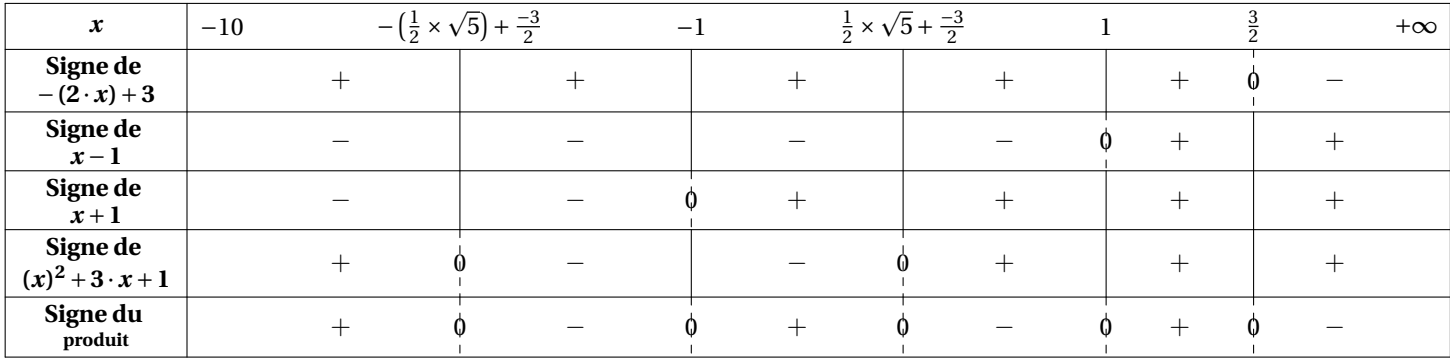

\begin{TVI} TVI( $[-infinity, +infinity], [ ], "f", "x", (x+2)*exp(x-1)-1, 1, 0, \t v)$ \end{TVI}

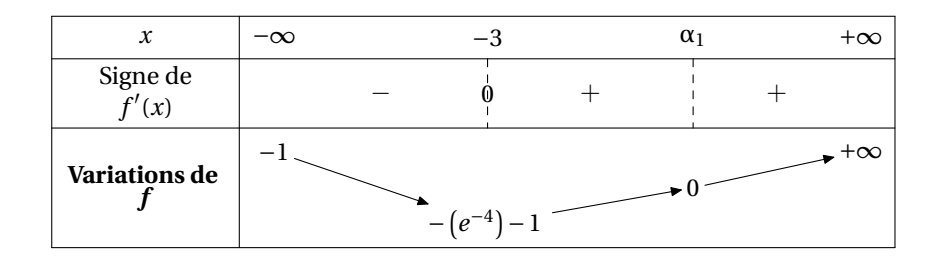

\begin{TVI}

TVI([-infinity,+infinity],[],"f","x",1+(-2\*x+1)\*exp(2\*x),1,0,\tv) \end{TVI}

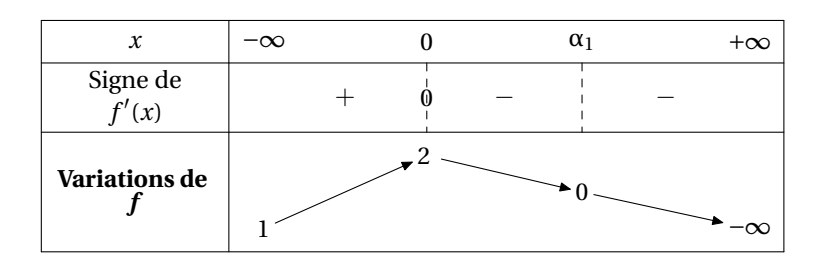

## \begin{TV}  $TV([0, +infinity], []$ , "f", "x",  $ln(exp(x)+x)-x, 1, \t\to 0$ \end{TV}

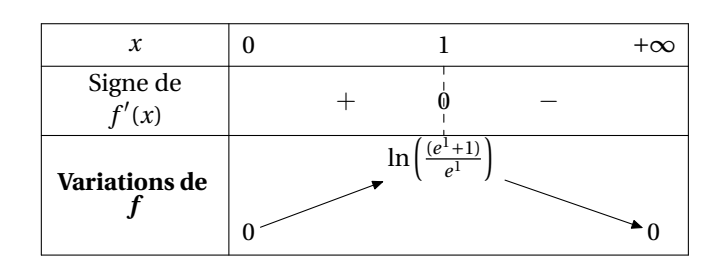

\begin{TVI}  $TVI([0,pi],[], "f", "x", cos(x)-x,1,0,\t)$ \end{TVI}

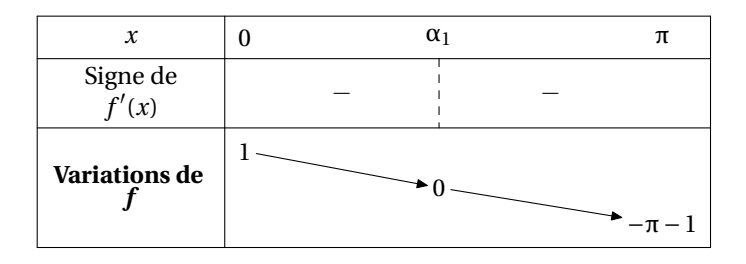

\begin{TVI} TVI( $[0, +\text{infinity}], [0], "f", "x", \ln(x) - (\ln(x))^2, 1, -1, \text{try})$ \end{TVI}

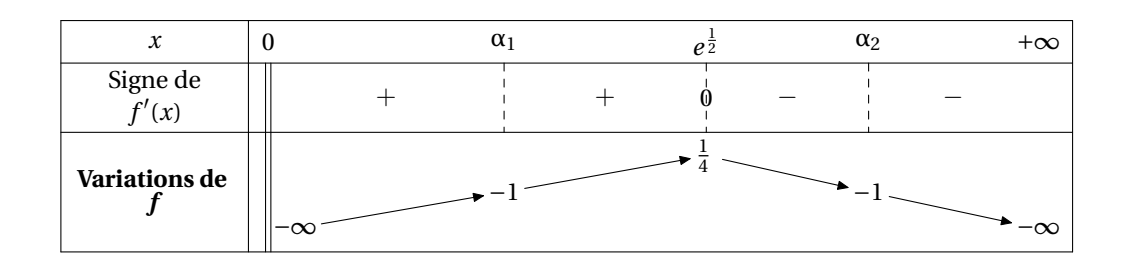

\begin{TSc} TSc( $(x-10)*(x+10)$ ,  $[-10,10]$ ,  $\forall$ v) \end{TSc}

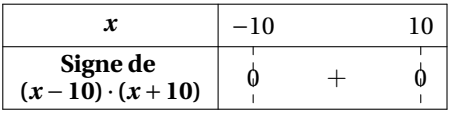

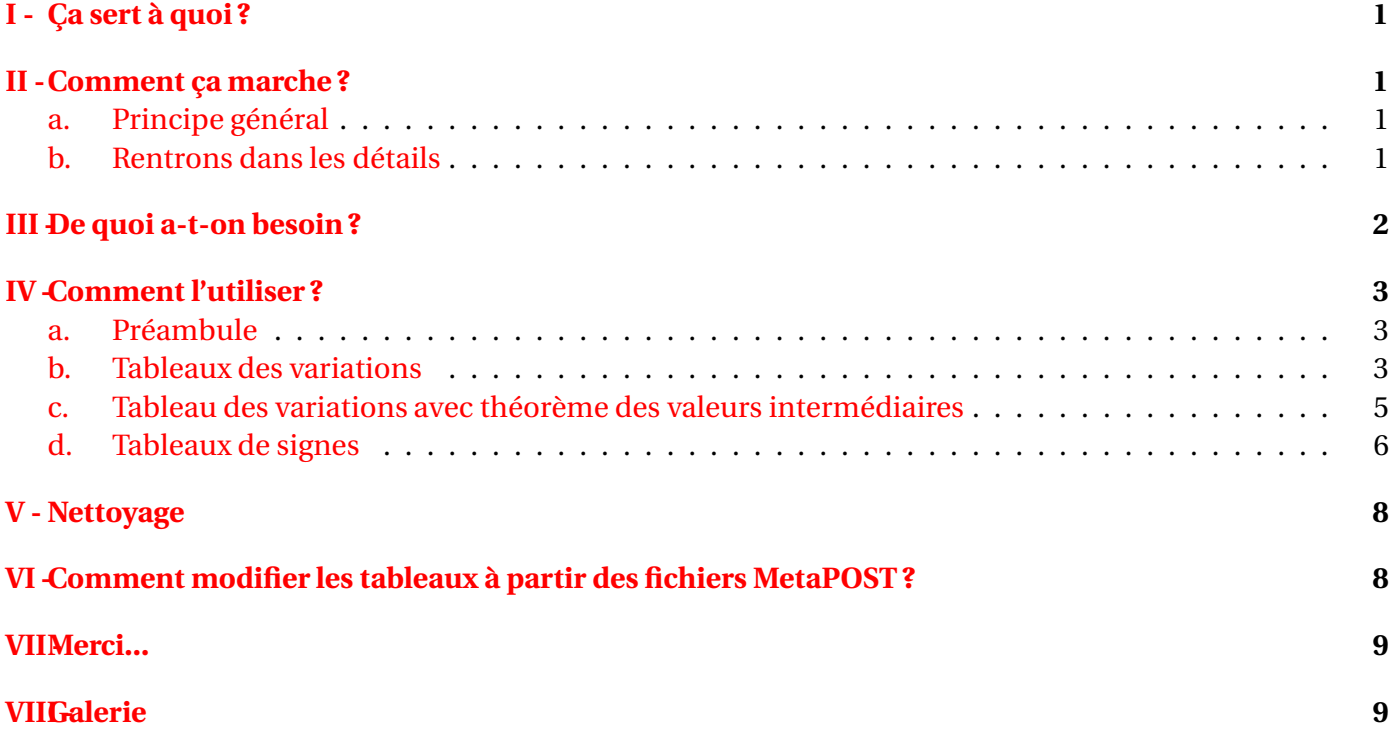